# 「保險中介人資格考試(遙距監考應考模式)」手冊

- 自 2024 年 4 月 1 日開始適用 –

# **1.** 引 言

- 1.1 除非獲得豁免,每名個人持牌人1必須已經通過「保險中介人資格考試」 (本 考 試) 的 相關 試卷 。
- 1.2 職業訓練局已獲保險業監管局 (保監局) 委任為主考機構, 舉辦本考 試。而職業訓練局轄下之獨立單位,高峰進修學院考試中心(考試中 心) 負 責執 行 本考 試之 日 常運 作 。
- 1.3 本手冊除列出試卷 I、II 及 III 遙距監考應考模式 (遙距模式)的報考 資格和手續外,亦詳載考試形式、結構及評核準則,以協助考生備試。 有關 以 筆 試及 電 腦 應考 模 式 舉行 的 各 試卷 的 考 試詳 情 , 請參 閱 相 關的 考試 手 冊。

#### **2.** 考 試

 $\overline{a}$ 

#### 2.1 考試結構及範圍

- 2.1.1 本考試包括以下部分:
	- 試卷 I : 保險原理及實務
	- 試卷 II : 一般保險
	- 試卷 III : 長期保險
	- 試卷 V : 投資相連長期保險
	- 試卷 VI : 旅遊保險代理人考試 (詳情請參閱為此試卷而 另外編製的「考試手冊」)
- 2.1.2 試卷 I 為必考試卷。試卷 II、試卷 III 和試卷 V 為可供選擇試 卷, 分 別為 一 般保 險、 長 期保 險 及投 資相 連 長期 保 險。
- 2.1.3 考生如欲從事不同類別保險業務,請參考以下圖表以確定其須 考取 及 格之 試 卷。

| 試卷                  | 試卷 I | 試卷 II | 試卷 III | 試卷 V |
|---------------------|------|-------|--------|------|
| 業務類別                |      |       |        |      |
| 一般保險                |      |       |        |      |
| 長期保險<br>(不包括相連長期保險) |      |       |        |      |

<sup>1</sup> 「個人持牌人」指:於第 41 章 《保險業條例》中定義的(i) 持牌個人保險代理;(ii) 持牌業務代 表(代理人);或(iii) 持牌業務代表(經紀)。

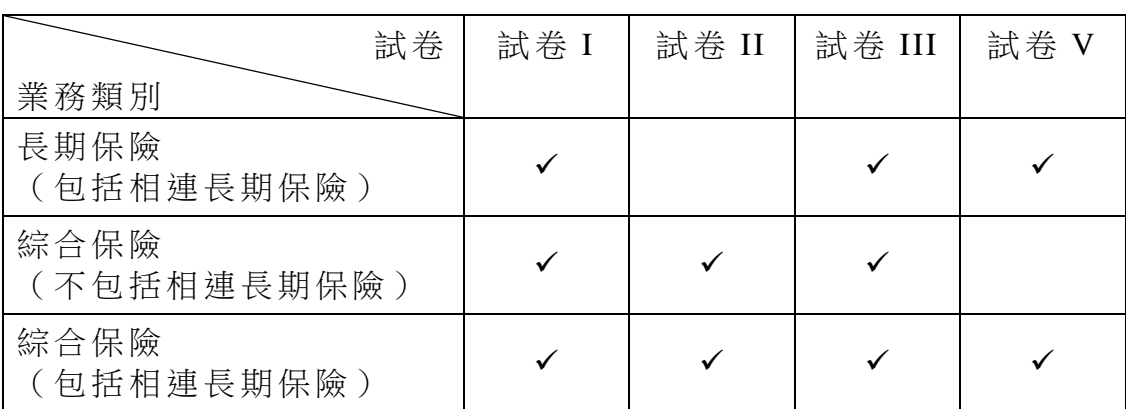

- 2.1.4 試卷 I、II、III 及 V 的考試範圍可分別於考試中心網頁 [\(www.vtc.edu.hk/cpdc\)](http://www.vtc.edu.hk/cpdc)及 保監 局 網頁 [\(www.ia.org.hk\)](http://www.ia.org.hk/)下 載 。
- 2.1.5 遙距模式只適用於試卷 I、II 及 III 的考試。
- 2.1.6 通過遙距模式考試的相關試卷的考生,於申請其中介人牌照 時,會被視為已通過對應的資格考試試卷,因此有關考生在符 合其他所有適用的發牌規定的前提下,將可獲保監局發出中介 人牌照,以進行通過該等試卷所允許的相關業務類別的受規管 活動。然而,於涌過遙距模式考試的日期起計 18個月內<sup>2</sup>(「18 個月期」), 有關考生必須:
	- 1. 完成由 職業訓練局 營運管理的有關資格考試試卷的特設 培訓課程(完成課程後可獲取部分持續專業培訓時數,詳 情請參閱高峰進修學院網頁[www.peak.edu.hk/zh-hant](https://www.peak.edu.hk/zh-hant));或 2. 參加 原 有資 格 考試 的相 關 試卷 並 考獲 及格 成 績。

否則 , 其牌 照 將會 於 18 個月期限 屆 滿 時失 效 。

# **2.2** 考試形式

 $\overline{a}$ 

- $2.2.1$  試卷 I 考試時間為兩小時, 有 75 條多項選擇題。試卷 II 及 III 的考試時間各為一小時十五分,各有50條多項選擇題。
- 2.2.2 試卷分中文試題或英文試題。考生在報名時需選擇以中文或英 文 應 考 。 考 生 可 在 考 試 前 至 少 五 個 工 作 天 , 將 其 聯 絡 電 話 號 碼、考試日期、考試時間及其香港身份證/護照副本,電郵至 [cpdc@vtc.edu.hk](mailto:cpdc@vtc.edu.hk) 以書面申請更改試題語文。如考生提交更改 試題 語 文的 申 請多 於一 次 ,考 試 中心 只 處理首個收到的申請。
- 2.2.3 所有 試 題均 須 作答 。
- 2.2.4 應考遙距模式的考生,可選擇在家或私人地點應考。惟選擇的 考試 地點 必須符合 在本 手 冊 第 4 段 列 出 的 考 試 環 境 要 求 。
- 2.2.5 考試期間, 監考員會透過攝影鏡頭、麥克風及喇叭實時監控及 觀察考生的行為。整個考試過程亦將會被錄影,以評估考試期 間是 否 有任 何 違規 情況 。

- 2 -

 $^2$ 保監局或會因資格考試遲遲未能復辦,以致可用於補考或完成特設培訓課程的時間不足,而指明一 段更長的期限。

2.2.6 考生 宜 於考 試 前參 閱考 試 程序、設備要求和設置及系統操作(附 錄 I) 及准考電郵樣本(附錄 II) 以了解考試的一般流程、設 備要求及架設、考試系統用戶端的設置及系統操作。職業訓練 局概不負責任何考生因錯誤輸入指今,或因考生不熟悉遙距模 式的系統操作而未能登入網上考試系統(考試系統)及/或開 啟鷹 眼 監控 , 所引 致的 爭 拗及 後 果。

#### **2.3** 評分結果

- 2.3.1 考試 成 績分 為 :
	- (i) 及 格
	- (ii) 不及格

無論 任 何 情 況 , 有 關 分 數 、 試 題 及 其 正 確 答 案 皆 不 會 公 布 。

2.3.2 不論何故,未能在指定開考時間的十五分鐘內登入考試系統及 /或開啟鷹眼監控的考生均當「缺席」論。缺席者將不獲安排 補考,已繳費用概不發還,亦不可轉讓他人或轉作其他考試用 途。

#### **2.4** 評核準則

考生 於 每張 試 卷最 少須 考 獲 **70** 分 , 方 為及 格 。

#### **3.** 設 備 要 求

- 3.1 考生須使用兩部設備:
	- 考試設備:一部具備攝影鏡頭、麥克風及喇叭,並能下載及安裝 考試 系統 用 戶 端 的 個 人 雷 腦 或 筆 記 型 雷 腦 , 以 登 入 考 試 系 統 應 考; 及
	- 鷹眼監控設備:一部具備攝影鏡頭、麥克風及喇叭,並能掃描二 維 碼 的 智能電話 或 平板電腦 作 鷹 眼 監 控 設 備 ; 在 考 試 設 備 登入考 試系統後,以掃描考試設備屏幕上的二維碼,以作實時鷹眼監控。
- 3.2 考生在報名參加考試前,必須確保自己已有合適設備,及在考試設備 妥善安裝考試系統用戶端及調試設備, 並有連接穩定 日不受干擾的互 聯網,其網速良好以支援考試設備和鷹眼監控設備同時聯網。在考試 開始前最少30分鐘再次檢杳上述設備。
- 3.3 考生在報名參加考試前,亦應確保自己有能力參加遙距模式的考試。考 試中心不會提供技術支援及對考生的操作、設備或互聯網連線故障概不 負責。由於考試設備、鷹眼監控設備或網路故障導致無法完成考試,或 登錄後離開考試系統,考生不會獲得補時或補考或再次登錄。
- 3.4 考生官仔細參閱附錄 I 以了解考試程序、設備要求及架設、考試系統用戶 端的設置及系統操作。考生須符合相關的設備要求,否則考生或最終因未 能登入考試系統及/或開啟鷹眼監控而被當作「缺席」論。

# **4.** 環 境 要 求

- 4.1 考試期間,考生須單獨待在安靜及有充足光線的私人房間內。該房間 應 不 能 從 外 面 看 見 房 内 情 況 、 能 防 止 他 人 於 考 試 期 間 進 入 及 有 效 阳 擋 房外 的 聲音 , 從而 令考 生 能在 不 受任 何干 擾 或 打 擾 的情 況下 應 考。
- 4.2 應考時,考生桌面必須整潔。桌面及考生周圍的牆壁必須沒有任何文字。
- 4.3 如有需要,考生在考試期間會被要求以鷹眼監控設備在房間內進行 360 度拍攝(房間檢查)。
- 4.4 如考生未能提供一個安靜及安全的環境應考,或不遵守監考員的指示以 進行房間檢查,將被視作違反考試規則,考試中心有權暫緩該場考試的 考試成績或取消考生於該場考試的考試資格。

#### **5.** 報考詳情

- 5.1 遙距模式的考試只允許現時不是個人持牌人但想向保監局申請保險中 介人牌照的報考人士報考。考試中心沒有責任為考生核實及/或通知 考生是否適合透過遙距模式的考試以申領保險中介人牌照。
- 5.2 所有報名只能經網上報名系統 ( [www.vtc.edu.hk/cpdc/econline](http://www.vtc.edu.hk/cpdc/econline)) 遞交。
- 5.3 於同一個月內,報考人士可報考多於一張試卷,但不可以報考相同試 卷多 於 一次 。
- 5.4 所有考試名額均以先到先得的方法分配,任何未填妥的網上報名申請 或未有繳費的申請,將不會獲處理。
- 5.5 如所撰場次額滿,考試中心在徵得報考人十同意後,便會安排其參加 其他場次的考試。考試中心保留調動報考人士的考試日期和時間的權 利。
- 5.6 報名一經遞交,所有有關更改考試日期及時間及/或取消報名的要求 將不獲受理。已繳費用概不發還,亦不可轉讓他人或轉作其他考試用 途。

#### **6.** 報 名 手 續

- 6.1 報考人士在報名前,應確保自己能符合設備及環境要求。否則,報考 人士或未能成功應考及將被視作「缺席」論。缺席者將不獲安排補考, 已繳費用概不發還,亦不可轉讓他人或轉作其他考試用途。
- 6.2 報考人士須在網上報名系統內選擇考試場次及提供個人資料。輸入的 個人資料須正確無誤及與印在香港身份證/護照上的資料相同。 如 個 人 資料有錯漏, 考生將無法登入考試系統並開啟 鷹眼監控; 或將不准 參加考試,已繳費用概不發還,亦不可轉讓他人或轉作其他考試用途; 或將 延 誤考 試 時間 。
- 6.3 報考人士可以 Visa、萬事達或銀聯信用卡於網上報名系統繳付考試費。
- 6.4 網上報名須於 20分鐘內完成。否則,所撰的考試場次將不獲保留,屆 時需重新進行報名手續。
- 6.5 如 報 名 獲 得 接 納 , 報 考 人 十 將 會 於 考 試 日 最 少 三 個 完 整 工 作 天 前 , 诱 過電郵收到「准考電郵」。如報名未能獲得接納,報考人士最遲於報名 後五個完整工作天內(報名當日不計)收到考試中心的電話或電郵通 知, 已 繳費 用 將予 發還 。
- 6.6 有關網上報名系統的操作,請參閱[www.vtc.edu.hk/cpdc/econline](http://www.vtc.edu.hk/cpdc/econline)內的網上 報名 須 知。

#### **7.** 考試費

7.1 考試 費 用

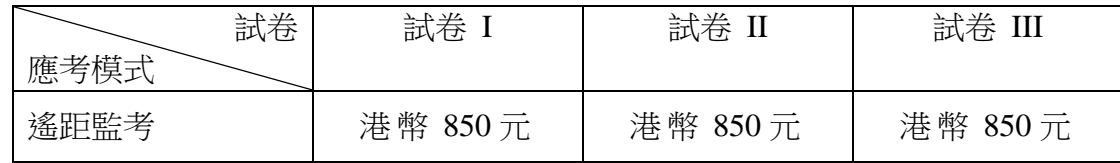

- 7.2 考試費只能以 Visa、萬事達或銀聯信用卡於網上報名系統繳付。收據 會在完成付款後, 透過電郵發出。
- 7.3 未有按照上述付款程序繳費者,將不能參加考試。
- 7.4 已繳費用概不發還, 亦不可轉讓他人或轉作其他考試用途;惟考生如 不獲安排參加其所選時間的考試,已繳費用將予發還。
- 7.5 考試費會於有需要時調整。

#### **8.** 准 考 電 郵

- 8.1 准考 雷 郵 ( 樣 本 見 附 錄 II ) 載 有 以 下 資 料 :
	- 已報考的試卷名稱、考試日期及時間;
	- ⚫ 登入 考 試系 統 的考 試口 令 及准 考 證號 ;
	- 下載考試系統用戶端的網址; 及
	- ⚫ 考試注意事項。
- 8.2 在考試前兩個工作天仍未收到准考電郵,考生須通知考試中心。如需 修正個人資料,考生須在考試前最少兩個工作天以書面並電郵至 [cpdc@vtc.edu.hk](mailto:cpdc@vtc.edu.hk) 通知考試中心。考試中心保留是否接受考生的修正個 人資 料 的權 利 。
- 8.3 如因欠缺准考電郵,考生將不能登入考試系統及將會被當作「缺席」 論。缺席者將不獲安排補考,已繳費用概不發還,亦不可轉讓他人或 轉作其他考試用涂。

#### **9.** 電 腦 或 系 統 出現 故障

若考試系統及/或鷹眼監控在考試進行期間出現技術故障,不論任何原 因,該考生的成績會即時失效。考試中心會儘快解決問題,但該考試可能 會因此而延遲。如因技術故障無法於合理時間內處理,考試中心會安排受 影響的考生 儘 快 重 考 , 考 生 不 得 異 議 或 要 求 退 出 考 試 及 / 或 退 款 。 職 業 訓 練局概不負責考生因電腦或系統故障所引致的損失。

#### **10.** 考試規則

考生應細閱考試規則(附錄 III)。違反規則者,可能會被取消考試資格,最長為 期三年,並可被檢控。

#### **11.** 取消資格

- 11.1 考生 如 在應 考 期間 違反 考 試規 則 (見附錄 III), 將 不 獲 准 再參 加 本考 試所有試卷,最長為期三年。考試中心會向保監局報告任何取消資格 事件 。
- 11.2 任何考生如在考試進行期間蓄意或意圖干擾考試系統運作,考試中心 有權即時取消考生的考試資格及要求考生作出賠償。考試中心亦會向 保監局報告有關事項。
- 11.3 考生如應考期間作出違法行為,考試中心會報警處理及/或向任何執 法機關舉報。

#### **12.** 核實考生身分

- 12.1 在登入考試系統後,考生須按屏幕上的指示拍攝其外貌及其有效的香 港身份證或護照正本的正反面供監考員審核,以核實考生身份。此身 份證明文件必須是考生報名時所使用證件的正本。如未能出示上述證 明文件,或證明文件已失效,或身份未能獲核實,考生將不准參加考 試。已繳費用概不發還,亦不可轉讓他人或轉作其他考試用途。
- 12.2 考生 成 功核 實 身份 後, 在 指定 開 考時 間 方 可 開始 考 試。

#### **13.** 發 出 成 績 通 知書

- 13.1 臨 時 考試成績會於考試完成後即時顯示於 考試設備屏幕上。臨 時 考試 成績只供參考,並受制於列印在成績通知書上的成績。
- 13.2 考生可於考試後的第三個完整工作天起,於考試中心網頁內的《查閱 考 試 成 績 》 系 統 , 查 閲 其 個 人 成 績 及 下 載 成 績 通 知 書 , 網 址 為 [www.vtc.edu.hk/cpdc](http://www.vtc.edu.hk/cpdc)。考試成績將會存儲於本系統內,為期三個月(以 考試日期計)。考生於考試三個月後,須向考試中心申請補發成績通知 書(見 15.1)。
- 13.3 若考生不同意考試中心將其成績及成績通知書存儲於《查閱考試成 績 》系 統 內,須 至少 於考 試 前三 個 完整 工作 天,電郵 至 [cpdc@vtc.edu.hk](mailto:cpdc@vtc.edu.hk) 以通知考試中心。電郵內必須清楚列明考生姓名、香港身份證/護照 號碼、考試日期、試卷名稱及聯絡電話號碼。逾期之通知概不受理。 考試中心會於考試後七個完整工作天內 (考試當日不計), 以電郵方 式發放考試成績通知書予考生。如成績通知書於電郵時寄失,考生須 向考試中心申請補發。
- 13.4 基於考生的資料要保密,考試成績不會以電話或傳真形式透露。
- 13.5 如考生於考試期間被發現有任何違規情況,其成績通知書將會暫緩發 出直至另行通知。
- 13.6 考試中心會將及格考生名單(連同考生身份證/護照號碼),送交保監 局作參考用途。

## **14.** 申請重改試卷

- 14.1 考生如對考試成績有懷疑,可向考試中心申請重改試卷。申請須於考 試成績通知書發出後兩星期內以書面提出。
- 14.2 考生於申請時須以劃線支票或銀行本票繳交申請費,費用為每張試卷 港幣 400 元, 支票抬頭為「職業訓練局」。
- 14.3 已繳費用概不發還,亦不得轉作其他用途。試卷經重改後,如發覺原 先的分數錯誤,則所繳費用將予發還。
- 14.4 所有重改試卷申請絕對保密。
- 14.5 重改試卷結果將於接到申請後一個月內,以書面涌知有關考生。
- 14.6 考生只會獲通知其試卷經重改後是否及格,而重改後的成績亦將是最 終的結果。無論任何情況,考試中心不會公布有關分數、試題及其正 確答 案 。

#### **15.** 補發文件

#### **15.1** 補 發 成 績 通 知書

考生可於考試三個月後以書面方式連同聯絡電話、電郵地址,以及香 港身 份 證/ 護 照影 印副 本 電郵 至 考試 中心 申 請補 發 成績 通知 書。申請 補發成績通知書費用全免。考試中心於接獲申請後七個工作天後(申 請當日不計)以電郵方式發放補發的成績通知書。

#### **15.2** 補發收據

- 15.2.1 考生可以诱過書面方式或親身向考試中心搋交其聯絡雷話、 香港身份證/護照影印副本,需補發的收據資料及郵寄地址 ( 如 欲 以 郵 遞 方 式 收 取 ) 以 申 請 補 發 收 據 。 每 張 收 據 的 補 發 費用 為 港 幣 10 元 。
- 15.2.2 如以 郵 遞 申 請 , 考 生 須 一 併 遞 交 支 付 應 繳 補 發 費 用 的 劃 線 支 票或銀行本票,支票抬頭為「職業訓練局」。
- 15.2.3 考試中心於接獲申請後七個工作天後(申請當日不計)以電話 聯絡考生,通知考生親身前來領取補發的收據,或以郵遞方式 將補發的收據寄給考生。若補發的收據於申請日的一個月後仍 未獲領取,該收據將不會再被保存。補發的收據於郵遞時寄 失,考試中心概不負責。

#### **16.** 研習資料手冊

- 16.1 研習資料手冊可於考試中心及保監局的網頁下載,網址分別為 [www.vtc.edu.hk/cpdc](http://www.vtc.edu.hk/cpdc)及 [www.ia.org.hk](http://www.ia.org.hk/)。考生 亦 可向 考 試中 心索 取 研習 資料手冊的印刷本,但須繳付現金港幣50元作為每本研習資料手冊 的印刷費用。考試中心將不負責因研習資料手冊不夠存貨所引起的爭 議。 已 繳的 印 刷費 用 概不發還 。
- 16.2 如 在 印 刷 或 釘 裝 上 出 現 問 題 ( 如 缺 頁 ), 考 試 中 心 會 更 換 已 出 售 的 研 習資料手冊一次。考生需要在購買後七日內向考試中心出示該本研習 資料 手 冊及 收 據正 本 作更換。

## **17.** 《 個 人 資 料 (私 隱) 條 例 》 須 知

- 17.1 考生宜參閱附錄 IV 的《個人資料(私隱)條例》須知,了解在提供 個人資料時的權利和責任,以及職業訓練局在報考事宜上,如何運用 和處 理 其個 人 資料 。
- 17.2 報考人士須詳閱「保險中介人資格考試個人資料收集說明 」, 並 於 報 名時在網上報名系統中確認同意。
- 17.3 考生的外貌及其身份證明文件將被拍攝以作核實其身份之用。整個考 試過程將會被錄影,以評估考試期間是否有任何違規情況。考生在報 名參加考試時,須向職業訓練局及遙距模式的服務提供者表示同意被 拍攝 及 錄影 。
- 17.4 考試中心會將照片及錄像保密,但在工作過程中,考試中心可能會在 法律許可的情況下,將考生所提供的資料,與本身的紀錄比較、對照、 移交或交換,作上述或其他用途。考試時所拍攝的照片和錄像,會於 考試 結 束兩 個 月後 銷毀 。

#### **18.** 查 詢

如有杳詢,可诱過下列涂徑與考試中心聯絡:

18.1 郵寄 或 親身 前 往: 香港 灣 仔活 道 27 號 職業 訓 練局 大 樓一 樓 職業訓練局高峰進修學院考試中心

> 中心開放時間: 星期 一 至五 上午 九 時至 晚 上八 時 星期六 十二十二 上午九時至正午十二時

註:本中心於假期前夕或在特別工作安排下的開放時間可能會有所更 改。考試 中 心會 把 有 關更 改 上載 到 本中 心網 頁( [www.vtc.edu.hk/cpdc](http://www.vtc.edu.hk/cpdc)) 及張 貼 於考 試 中心 內。

18.2 電話 :2919 1467 2919 1468 2919 1478

電話接聽服務時間:

星期一至五 上午九時至下午五時十五分 星期六 十二十九時至正午十二時

18.3 電郵: [cpdc@vtc.edu.hk](mailto:cpdc@vtc.edu.hk)

18.4 傳真 :2574 0213

如此考試手冊的中、英文版本有異,概以英文版本為準。

十八 頁 之一

# 保險中介人資格考試(遙距監考應考模式) 考 試 程 序 、 設備要求 和設置及 系統 操 作

遙距監考應考模式(遙距模式)是透過「易考鎖屏客戶端」進行考試及監控。 考生須符合相關的技術要求及安裝所需的應用程式,否則考生或最終會因未能 登入網上考試系統及/或開啟鷹眼監控而被視作「缺席」論。缺席者將不獲安 排補考,已繳費用概不發還,亦不可轉讓他人或轉作其他考試用途。

# **1.** 一般考試 程 序

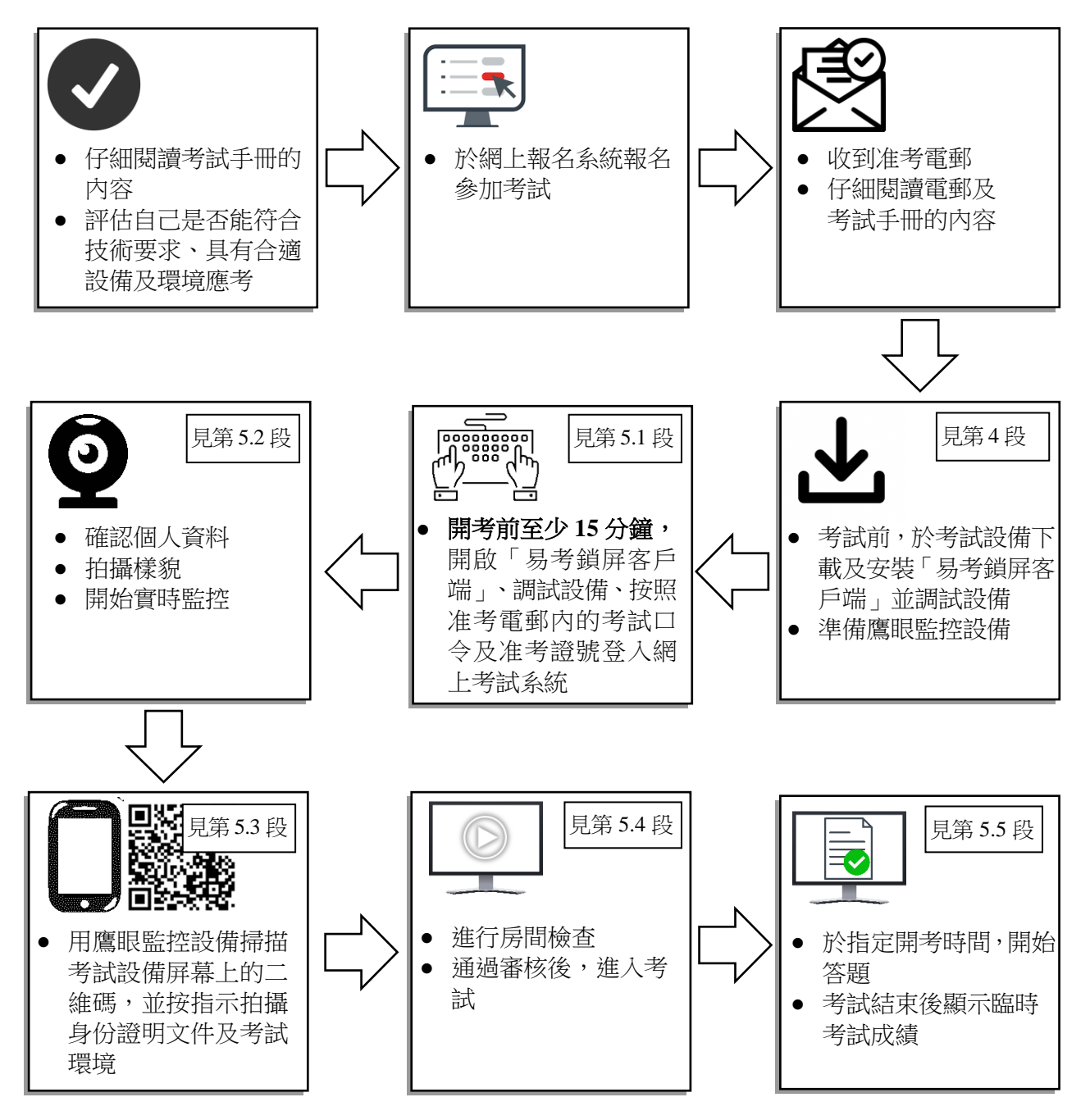

# **2.** 設備要求

- 2.1 考試 設 備
	- 2.1.1 一部具備攝影鏡頭、麥克風及喇叭,並能下載及安裝考試系統 用戶端的個人電腦或筆記型電腦,以登入網上考試系統(考試 系統 ) 應考。
	- 2.1.2 考試設備的建議配置如下:

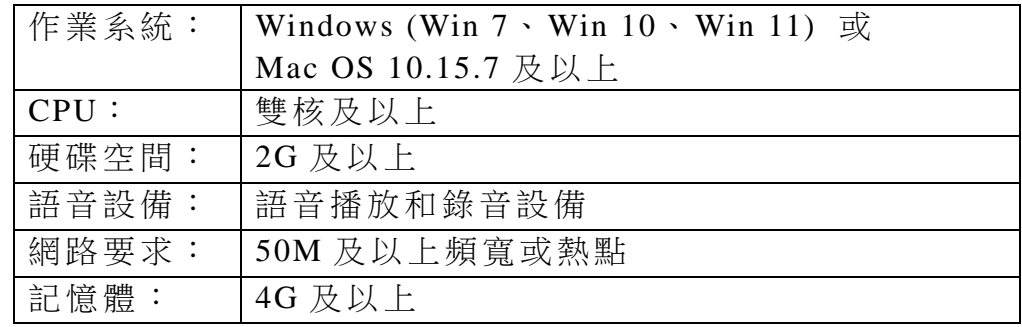

- 2.1.3 考試 系 統用 戶 端:
	- 遙距模式是透過「易考鎖屏客戶端」進行考試及監控,考 生必須在考試前於考試設備下載及安裝易考鎖屏客戶端, 並調 試 設備 。 用戶 端下 載 網址 : [eztest.org/home/entry](https://eztest.org/home/entry/)。
	- 易考 鎖 屏客 戶 端不 支援 平 板電 腦 或移 動設 備 。
- 2.1.4 考生在推入考試系統前,應關閉考試設備上與考試無關的網頁 和軟件,包括但不限於各類通訊軟件,以免由於被動彈窗導致 被系 統 判定 為 作弊 。
- 2.1.5 考試期間不得使用額外顯示器。
- 2.2 鷹眼 監 控設 備
	- 2.2.1 一部具備攝影鏡頭、麥克風及喇叭,並能掃描二維碼的智能雷 話或平板電腦,作實時鷹眼監控。
	- 2.2.2 鷹眼 監 控設 備的建 議配 置如下:

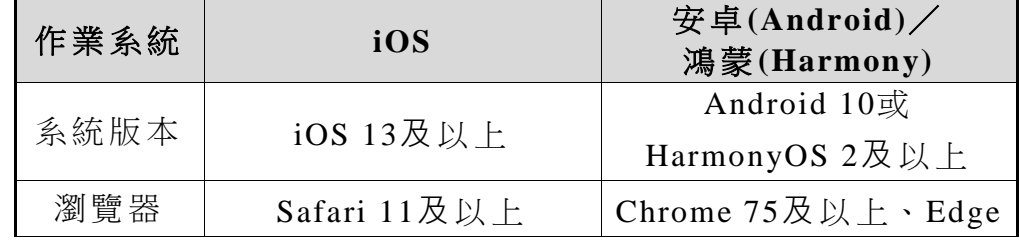

- 2.2.3 考生在進入考試系統前,應關閉鷹眼監控設備上與考試無關的 應用功能,包括但不限於即時通訊程式或其他可能打斷監控過 程的應用程式,亦避免來電、響鬧或訊息等,以免被取消考試 資格 。
- 2.2.4 考生在考試設備登入考試系統後,使用鷹眼監控設備掃描考試 設備屏幕上的二維碼,以開啟鷹眼作實時監控。
- 2.3 網路 要 求
	- 2.3.1 考生必須備有 穩 定 的 網 路 條 件 , 以 支 援 考 試 設 備 和 鷹 眼 監 控 設 備同 時 聯網 。
	- 2.3.2 網路 頻 寬不 低 於 20Mbps, 建議 使 用頻 寬 50Mbps 或 以上 的獨 立光 纖 網路 , 上傳 速度 不 低 於 2MB/s。
- 2.4 考生必須符合相關的設備要求,並在考試前調試考試設備,否則考生或最 終因未能登入考試系統及/或開啟鷹眼監控而被當作「缺席」論。

# **3.** 設 備 架 設

3.1 考試設備及鷹眼監控設備的架設建議如下:

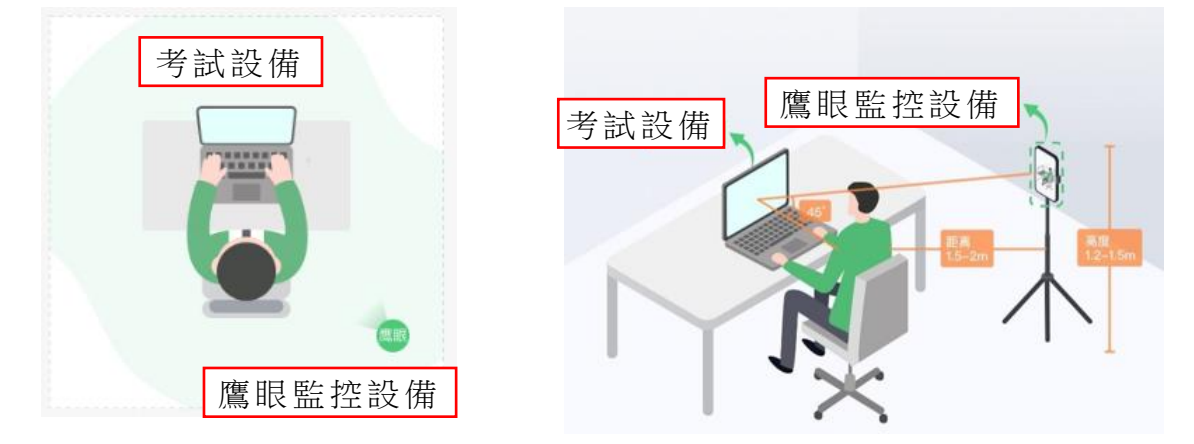

- 3.2 考試設備的架設
	- 3.2.1 考試設備的攝影鏡頭必須正面面對考生,能拍攝考生的完整頭 部、 肩 部及 雙 耳。
	- 3.2.2 考試設備的四周光線必須充足,以免環境過亮或過暗而被考試 系統 判 定為 違 規。
- 3.3 鷹眼 監 控設 備 的架 設
	- 3.3.1 鷹眼監控設備須放在考試設備的左/右側,距離考試設備約 1.5-2 米,其 攝影 鏡 頭 處 於 約 1.2-1.5 米 高, 與 考 試 設 備 成 約 45 度角,讓其攝影鏡頭能清楚拍攝考生頭部、局膀、雙手、其考 試設 備 畫面 及 周邊 環境 。
	- 3.3.2 鷹眼 監 控 設 備 的 架 設 或 須 按 監 考 員 的 要 求 而 擺 放 到 不 同 的 位 置和高度上,考生可考慮使用支架以固定鷹眼監控設備。
	- 3.3.3 鷹眼監控設備的四周光線必須充足,以免環境過亮或過暗而被 考試 系 統判 定 為違 規。

#### **4.** 下 載 及 安 裝 考試 系統 用 戶 端 並 調試 設備

以下畫面與實際操作畫面或會有所不同,但只要跟隨屏幕上的指示,應能下載及安裝考 試系統用 戶端和調試設備。

- 4.1 易考 鎖 屏客 戶 端
	- 4.1.1 遙距模式是透過「易考鎖屏客戶端」進行考試及監控,考生可 在 [eztest.org/home/entry](https://eztest.org/home/entry/) 下 載 相 關 用戶端。
	- 4.1.2 考生可按「調試」以測試考試設備的可用情況,並根據考試設 備的 作 業系 統( Windows 或 Mac),下載 對應 的 用戶 端 安裝 包。

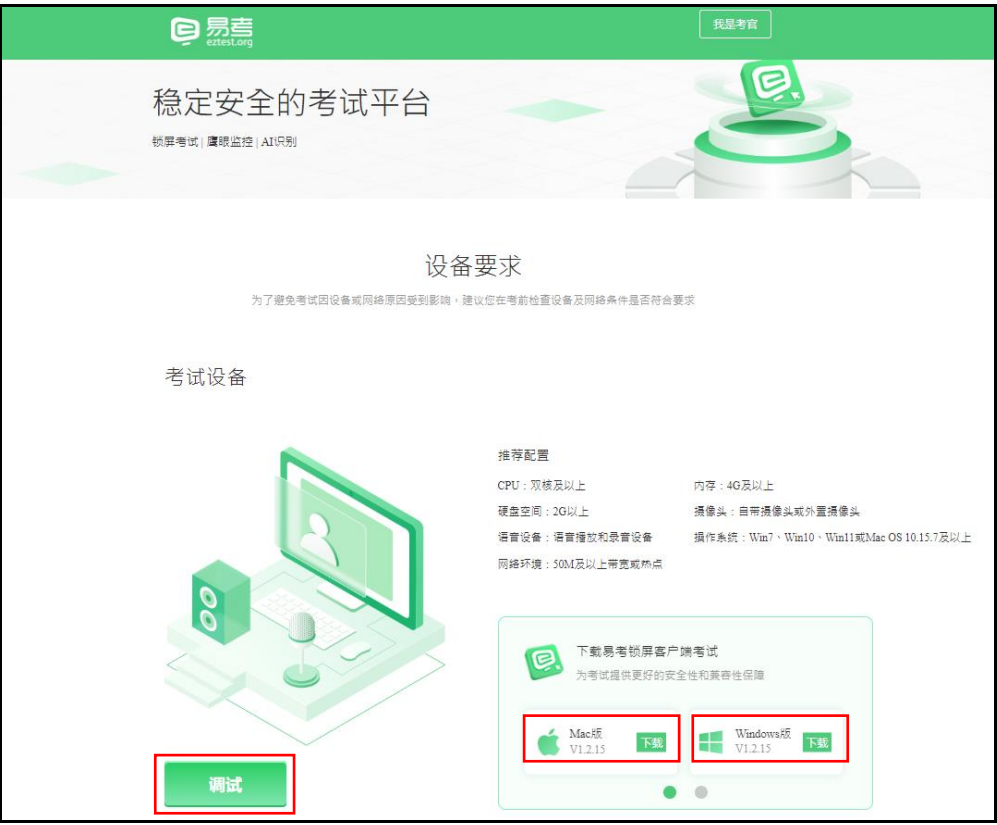

- 4.2 易考鎖屏客戶端 (Windows 版): 考生下載 Windows 版安裝包後,可 開啟客戶端安裝程序並按照默認步驟從下載文件夾安裝易考鎖屏客戶 端。
- 4.3 易考鎖屏客戶端 (Mac 版 ): 考生可參考以下步驟以安裝易考鎖屏客戶 端。

十八 頁 之五

4.3.1 將 eztest 圖 標 拖到 「應 用 程序 」 文件 夾中 。

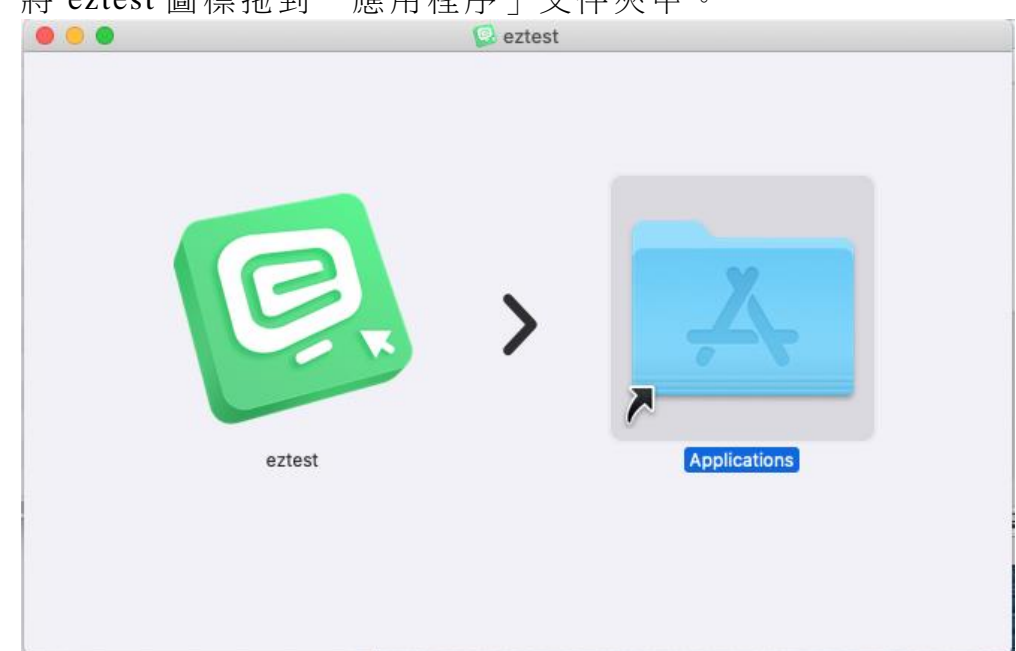

4.3.2 在以下提示框中按「好」。

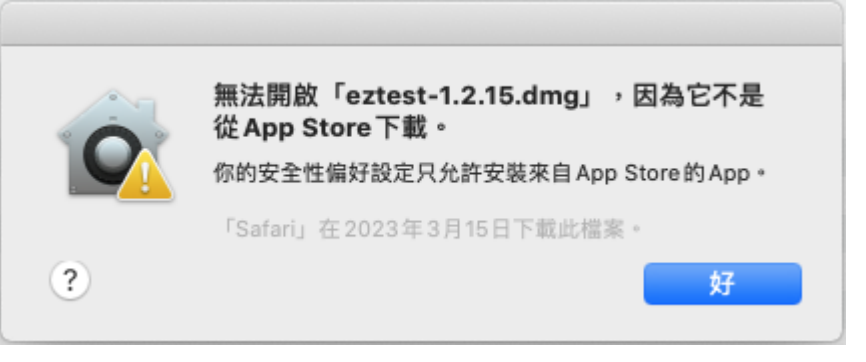

4.3.3 前往〔系統偏好設定〕,選取〔安全性與私隱〕。

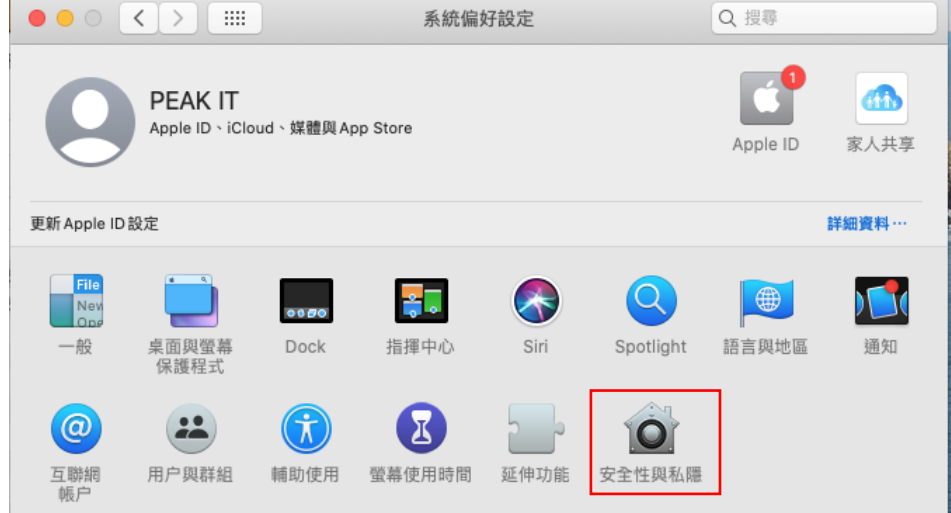

十八頁之六

4.3.4 選取〔一般〕>〔允許從以下來源下載的 App〕>[App Store 和已識別的開發者〕後,按「強制開啟」。

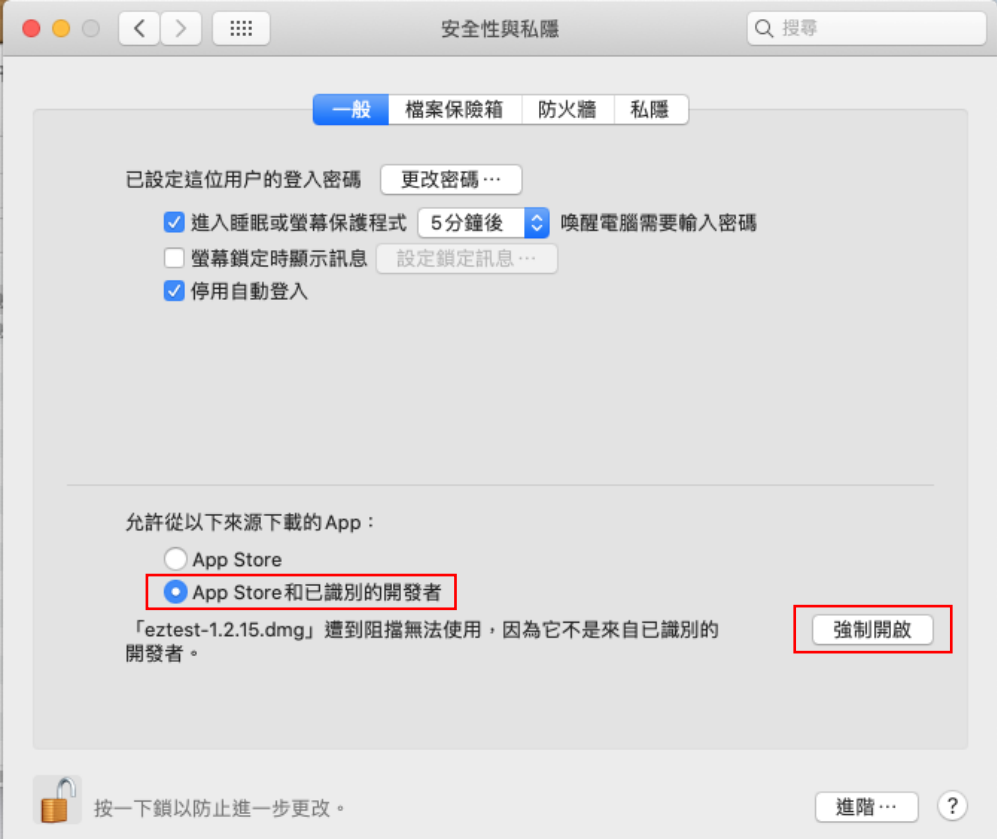

4.3.5 在以下提示框中選取「開啟」。

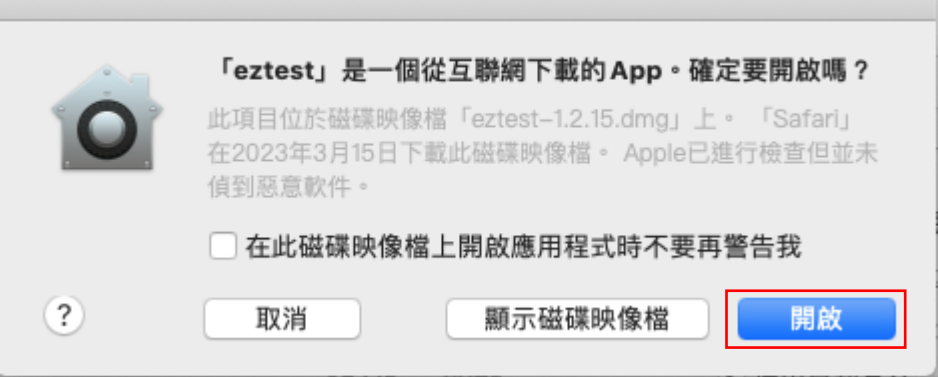

4.3.6 完成安裝後, 在電腦桌面上應有以下 eztest 圖標。

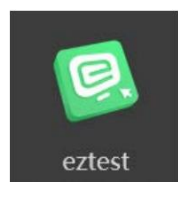

# **5.** 考 試 系統操作

以下畫面與實際操作畫面或會有所不同,但只要跟隨屏幕上的指示,應能操作考試系統。

- 5.1 登錄考試系統
	- 5.1.1 在考試設備啟動易考鎖屏客戶端。

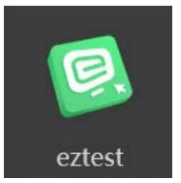

5.1.2 開啟考試設備的攝影鏡頭及音訊設備後, 按准考電郵上的資料 輸入 考 試口 令 。

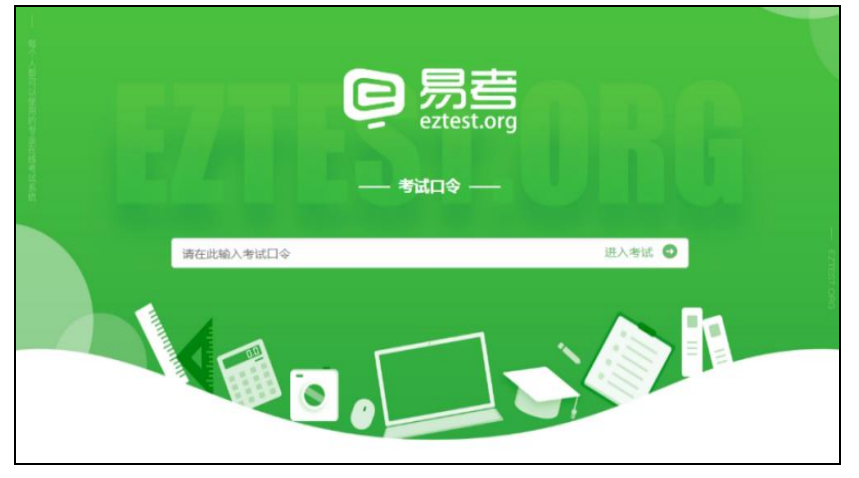

5.1.3 在登錄頁中,按「調試攝像頭」以測試考試設備的攝影鏡頭及 音訊設備的可用情況。

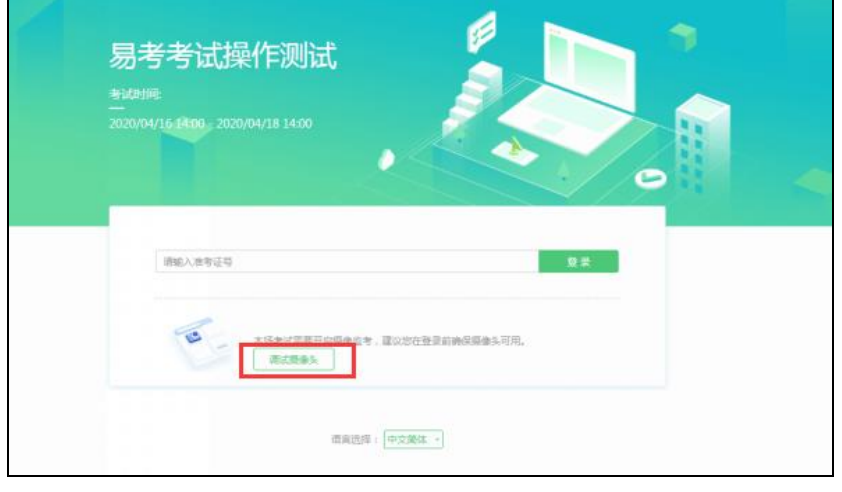

十八 頁 之八

5.1.4 按「檢測麥克風」及「播放音頻」以進行測試。

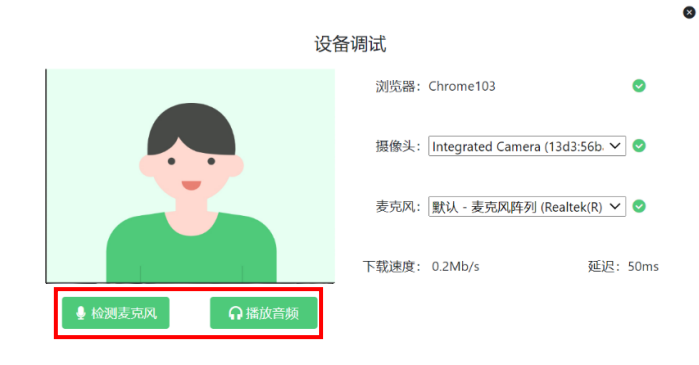

請注意:一旦輸入准考證號以完成登錄程序,考試系統將全屏鎖定考試設備的操 作介面,如屆時因攝影鏡頭、音訊設備或其他電腦問題而離開考試系統,將 無法再次登錄。故強烈建議考生在輸入准考證號進入考試系統前,應進行設備調 試,確認考試設備的可用情況。

5.1.5 完成調試後,在可登錄時間內,按准考電郵上的資料輸入准考 證號 。

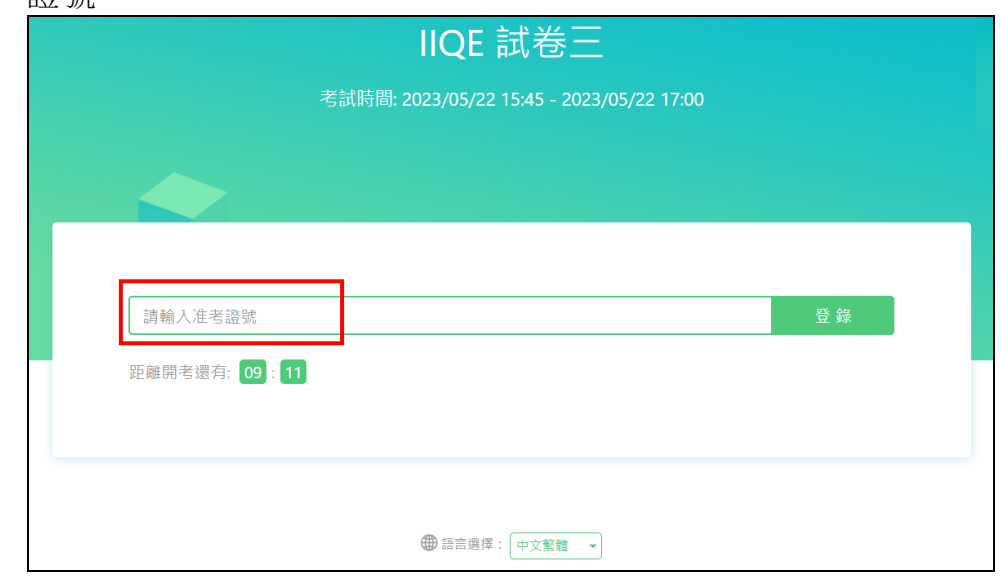

# 5.2 確認考生信息及拍照

5.2.1 完成登錄後,確認考生的基本信息並勾選「閱讀並接受隱私政 策」,再按「確定」。

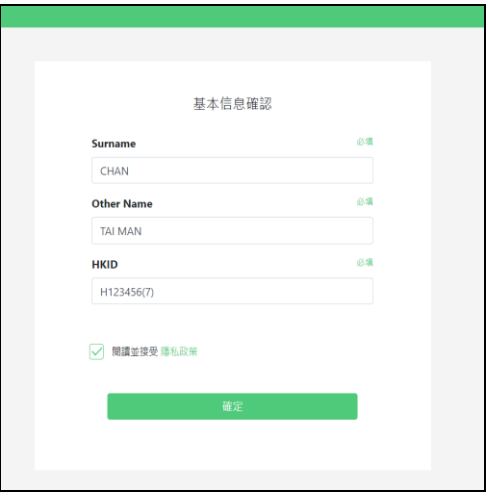

十八 頁 之九

5.2.2 確定接受監控後,拍攝考生的正面照。拍照時務必確保光線充 足、圖像清晰,而照片應包括考生完整的面部和肩部。

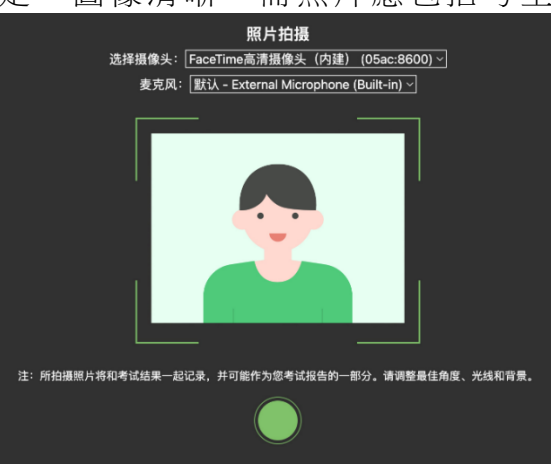

- 5.3 開啟 鷹 眼監 控
	- 5.3.1 完成拍照後,屏幕上會顯示鷹眼監控二維碼。考生須使用智能 電話 或 平板 電 腦掃 描此 鷹 眼監 控 二維 碼。

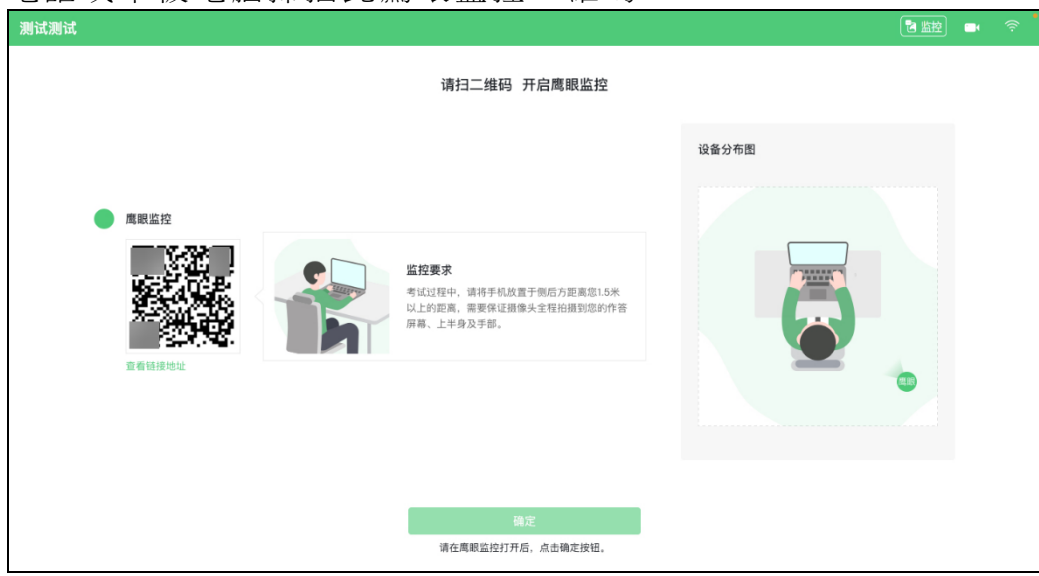

5.3.2 若使用 iOS 作業系統 (iPhone、iPad), 掃描二維碼後依據提示 使用 Safari 開啟鷹眼監控;而使用安卓 (Android)作業系統, 在 掃 描 二 維 碼 後 選 擇 使 用 推 薦 瀏 覽 器 ( Chrome、 Edge) 登 錄 鷹眼 監 控 。 請 注 意 : 考 生 須 在 其 使 用 的 作 業 系 統 中 允 許 eztest.org 訪 問 相機 。

十八 頁 之十

5.3.3 開啟鷹眼監控後,勾選「我已閱讀以上監控要求和設備要求」, 再按 「 進入 監 控」。

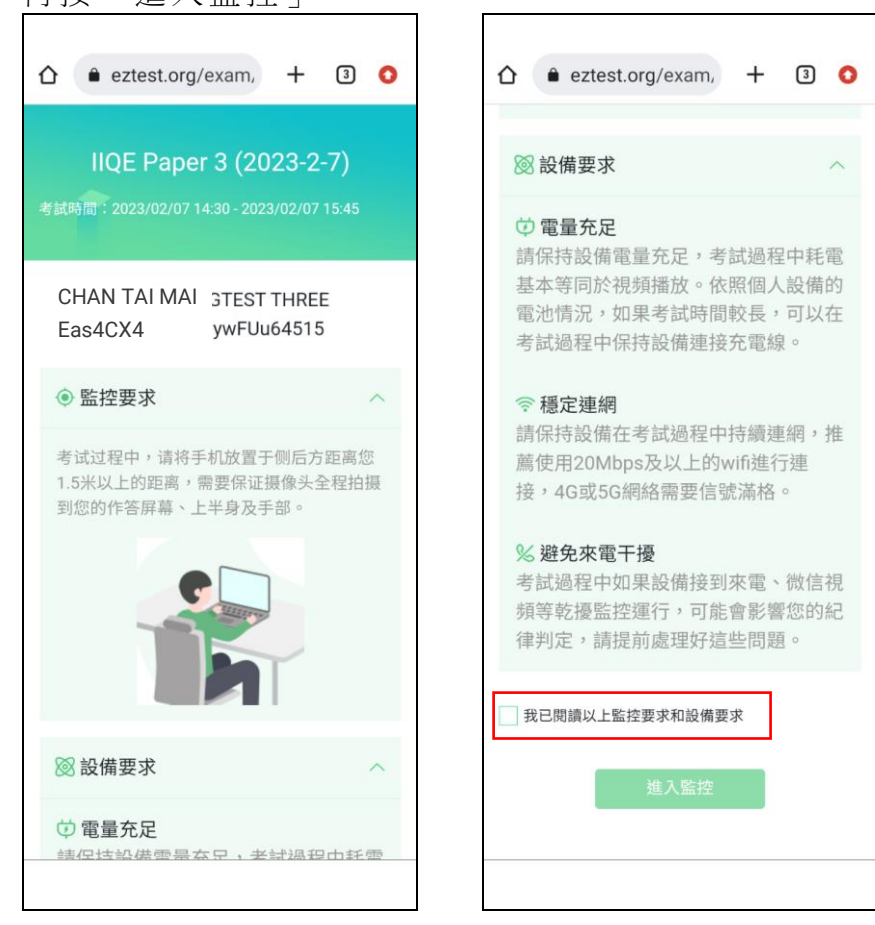

5.3.4 按照屏幕上的指示,以鷹眼監控設備拍攝身份證明文件正本的 正反兩面及考試環境的前後左右四周,再按「上傳」照片。拍 照時務必確保光線充足、圖像清晰。

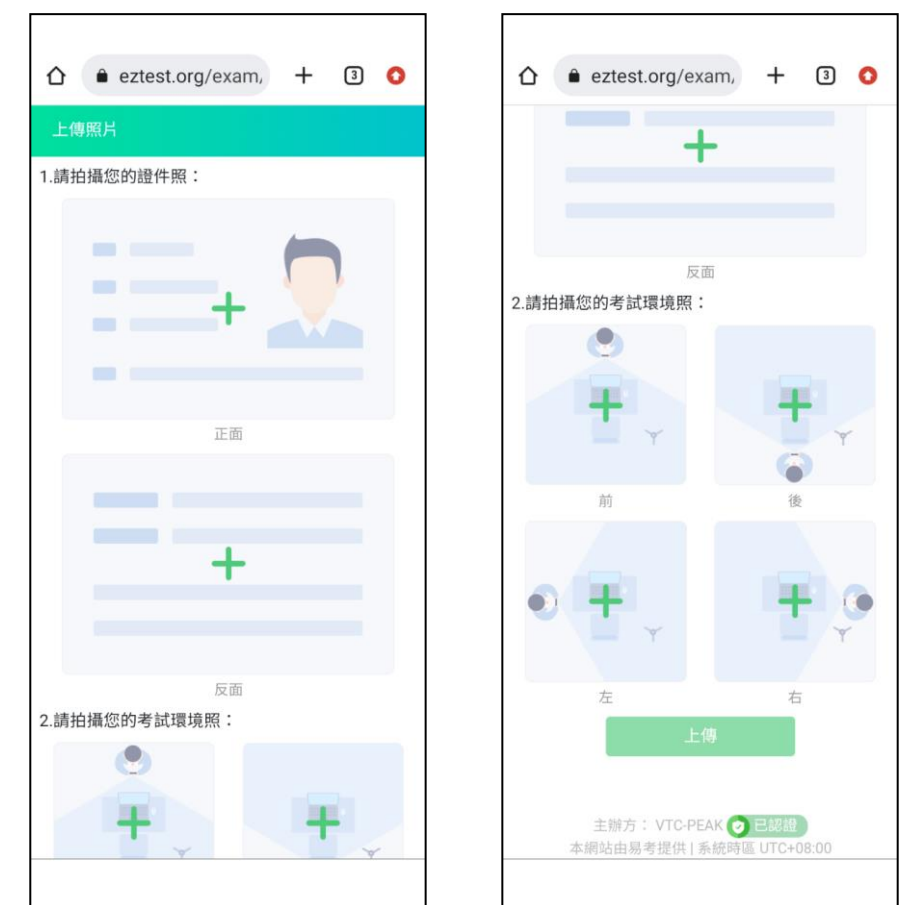

<u>附錄 I</u>

十八 頁 之十 一

5.3.5 照片上傳成功後, 按「進入監控」。

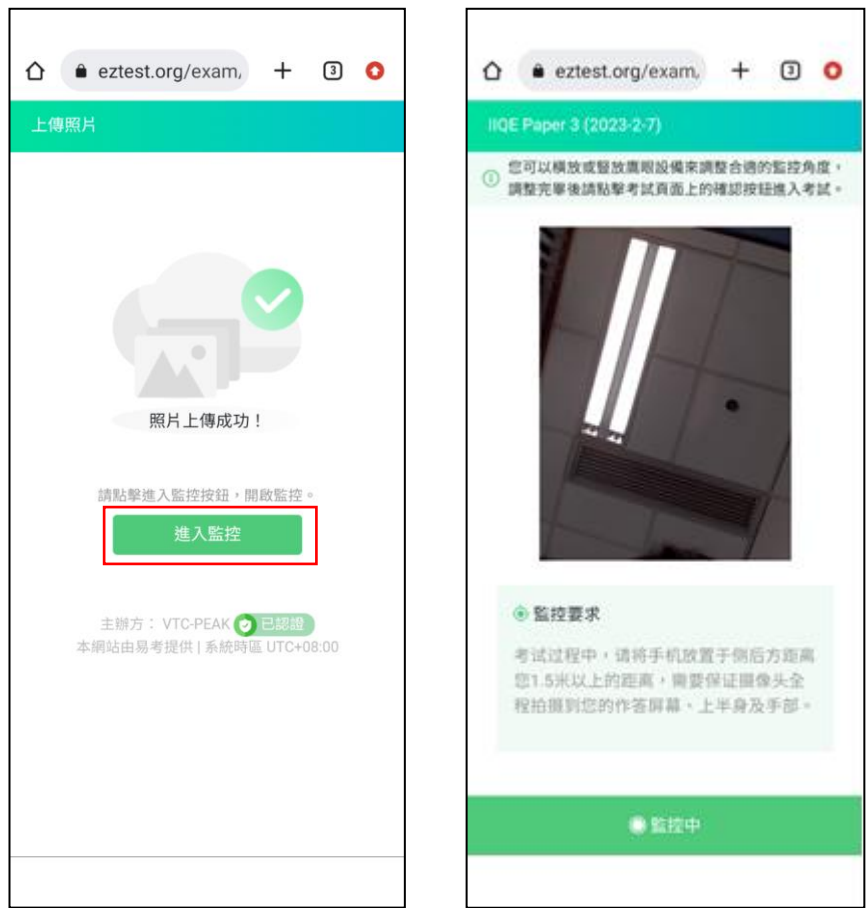

- 5.3.6 將鷹眼監控設備擺放到合適的位置上,其架設可參閱本附錄第 3 段列出的設備架設。
- 5.3.7 開啟鷹眼監控並按架設要求擺放設備後,在考試設備按「確 定」。

請注意:若考試期間鷹眼監控斷連,考試系統會進行文字提示,考生 應立即查看,並通過重新掃碼連接的功能進行重連。考生可按屏幕右 上方功能區的「監控」,然後使用鷹眼監控設備掃描二維碼重新連接 鷹眼監控。在監控畫面恢復後,立即將鷹眼監控設備重新擺放到監控 點位 上 。

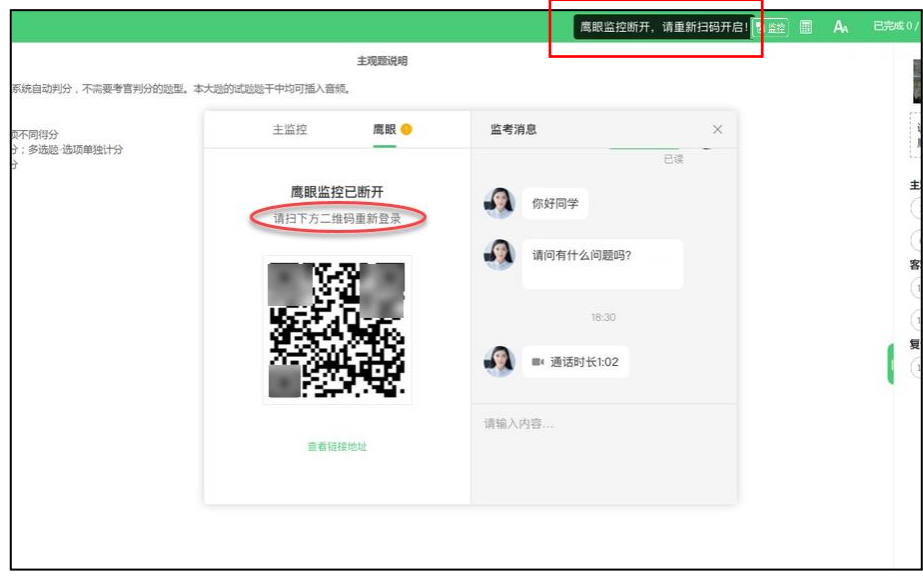

- 5.4 審核身份及檢查房間
	- 5.4.1 監考員會審核考生上傳的照片,並透過視頻通話進行房間檢 杳。如有需要,考生須按監考員的指示,使用鷹眼監控設備在 房間內進行 360 度拍攝。在完成房間檢查後,考生可關閉視頻 通話視窗。

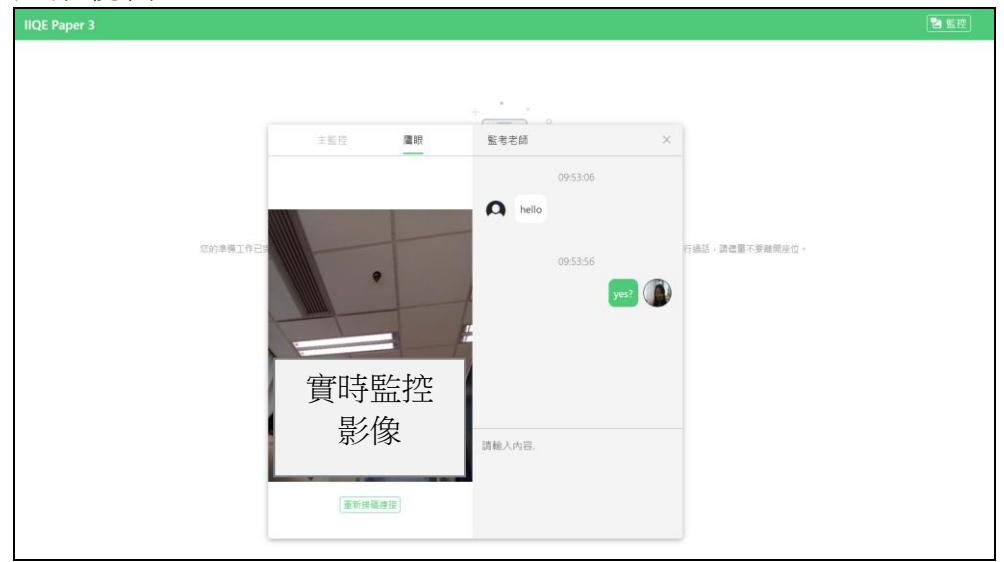

5.4.2 在完成身份審核及房間檢查後,考生可按「開始考試」進入答 題。請註意:若未到允許答題時間,屏幕上會提示考生當前距 離答 題 的時間。

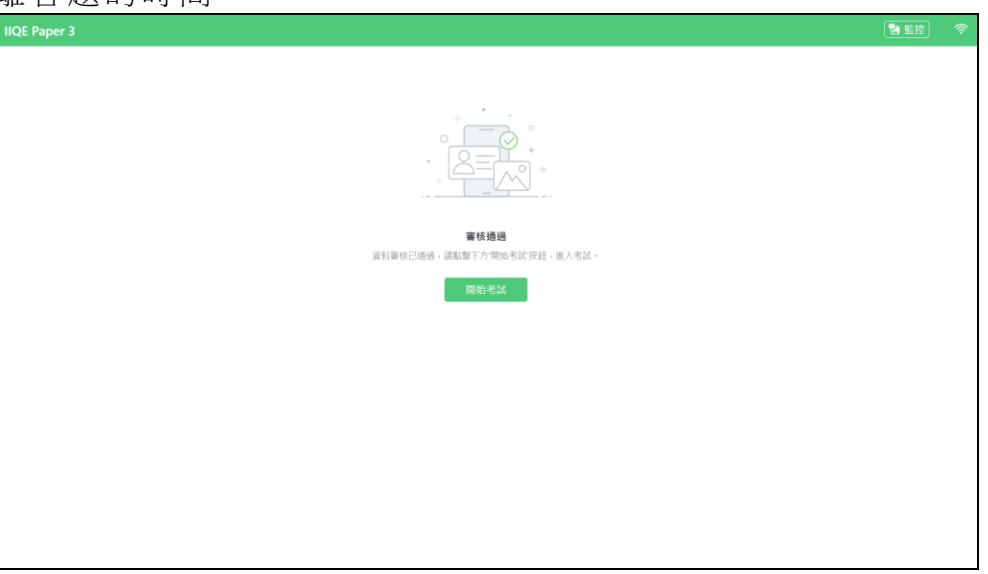

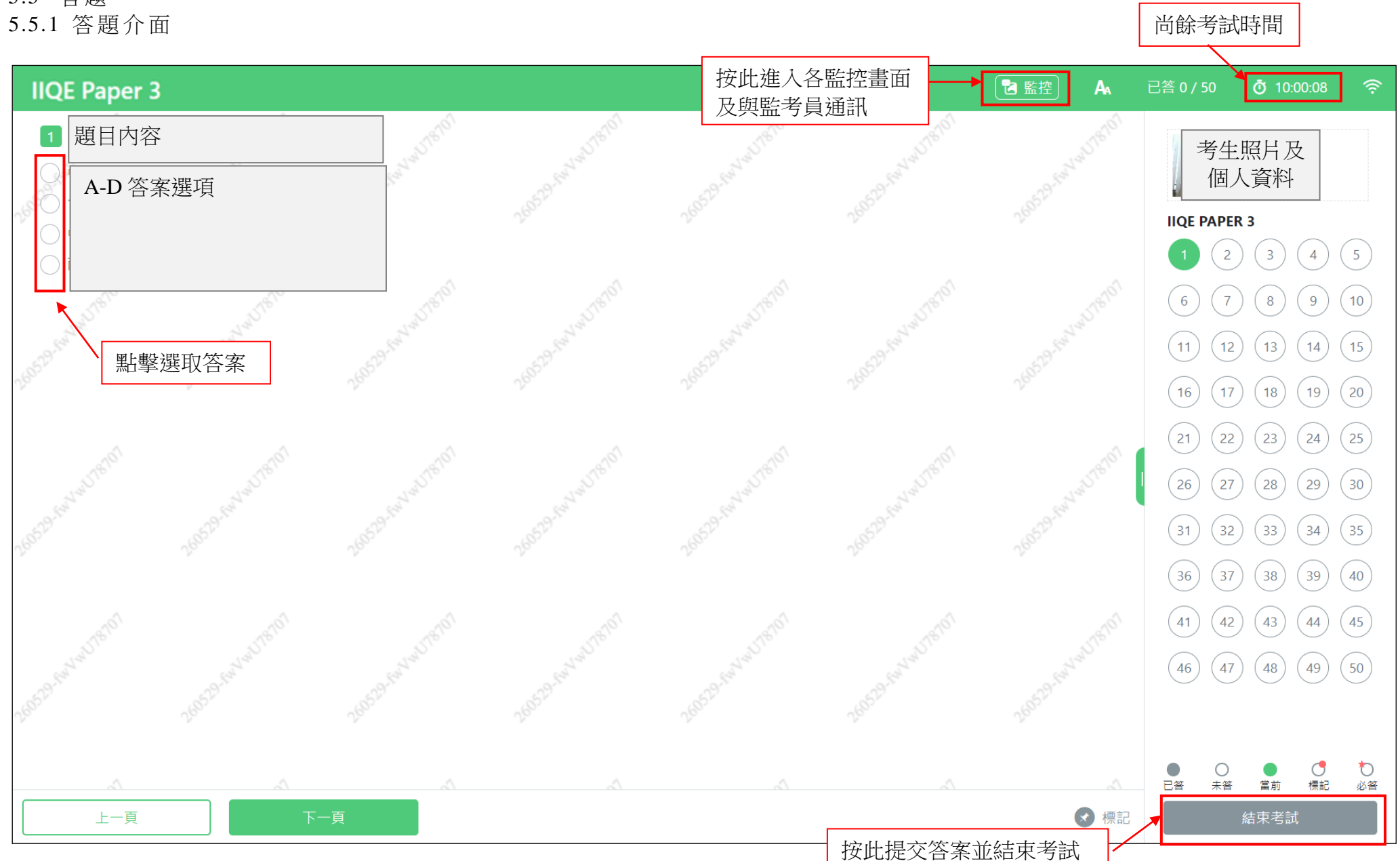

# 5.5 答題

附 錄 **I** 十八頁之十三

十八 頁 之十 四

5.5.2 考生在考試期間或會被要求進行突擊房間檢查,屏幕上會顯示 如下的視頻通話視窗,考生須按監考員的指示,使用鷹眼監控 設備在房間內進行 360 度拍攝。

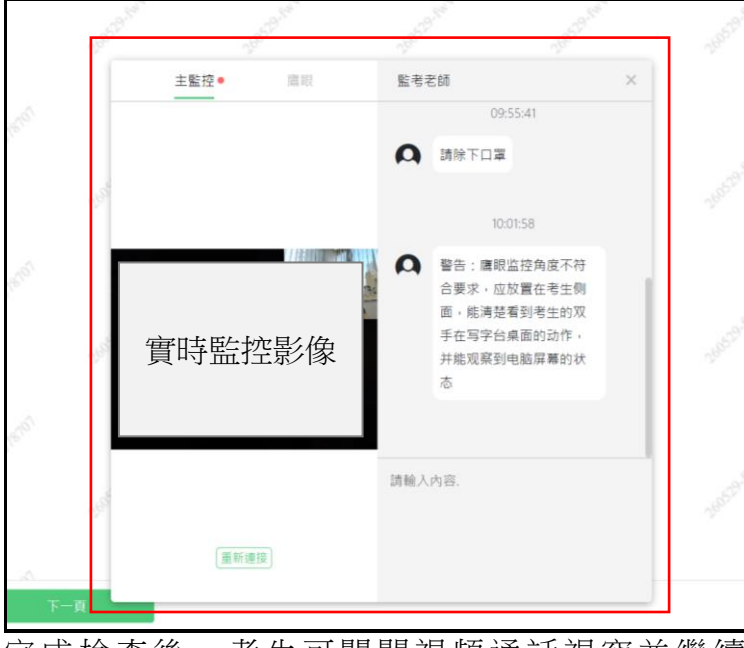

完成檢查後,考生可關閉視頻通話視窗並繼續考試。

5.5.3 完成考試的考生,可按屏幕右下方的「結束考試」。考試系統 會即時計算考生的成績,請耐心等候,不要按任何鍵或關閉頁 面。當屏幕顯示「感謝您完成測試」後,考生可按「查看考試 成績 」 以查看其成績。

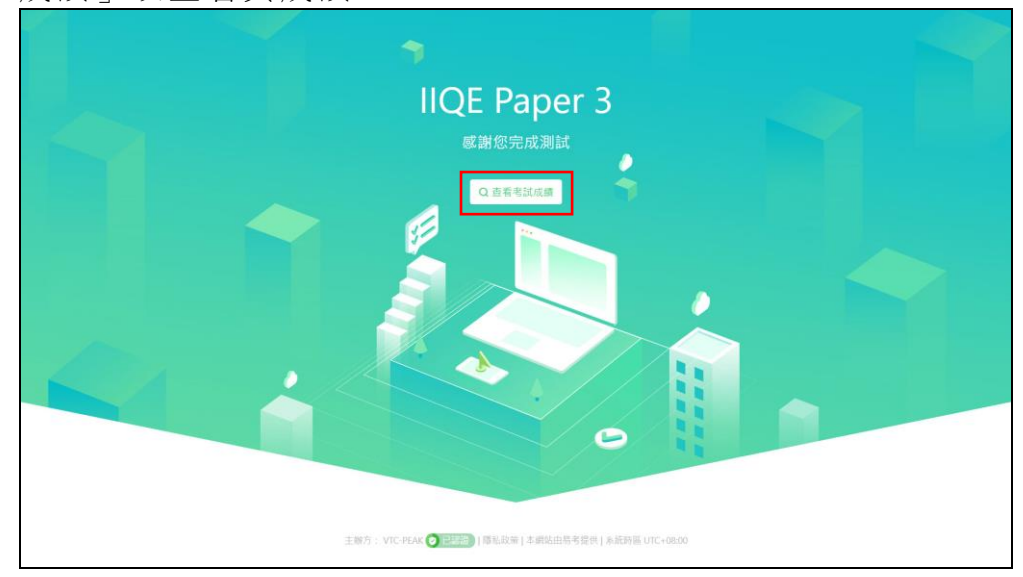

5.5.4 考生查看成績後,可關閉考試系統及鷹眼監控,實時監控及錄 影會 被 終止 。

# **6.** 設定的 常 見 問題

6.1 如下的攝影鏡頭黑屏:

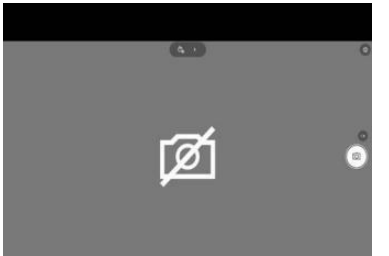

建議 解 決方 法 : 查 看並 開 啟如 下 攝影 鏡頭 旁 的物 理 開關 。

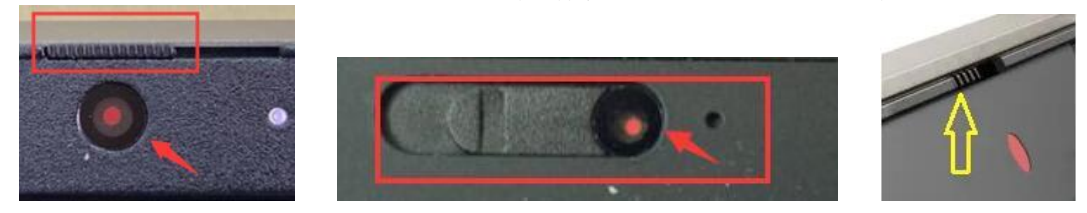

6.2 如下 的 相機 被 禁用 :

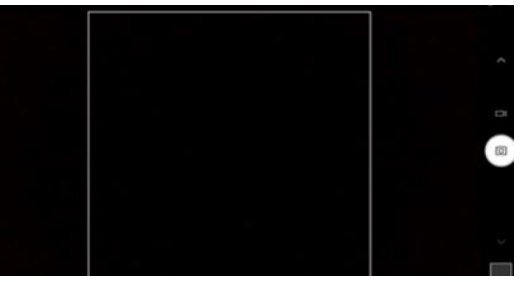

建議解決方法: 查看如下鍵盤上 F1-F12 的相機圖案, 按 Fn 以及該 相機圖案鍵以開啟相機。

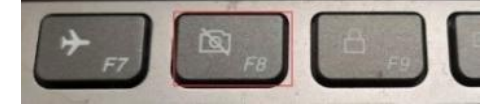

- 6.3 媒體 設 備錯 誤
	- 6.3.1 Win7 作業系統: 前往 [ 裝置管理員 ] 更新相機驅動程式至 2017 年或之後版本。
	- 6.3.2 Win10、11 作業系統: 選取〔開始〕>[相機], 開啟〔相機〕 應用程式後,查看屏幕上是否顯示拍攝畫面。
		- 6.3.2.1 如果沒有畫面, 電腦設備可能有故障,請根據屏幕上 的提 示 進行 修 復。

十八頁之十六

6.3.2.2 如 果 有 畫面, 前 往 [ 設 定 ] >[ 隱 私 權 ] >[ 攝 影 機/ 麥克風〕,開啟〔允許應用程式存取您的相機/麥克風〕 及〔允許傳統型應用程式存取您的相機/麥克風〕。

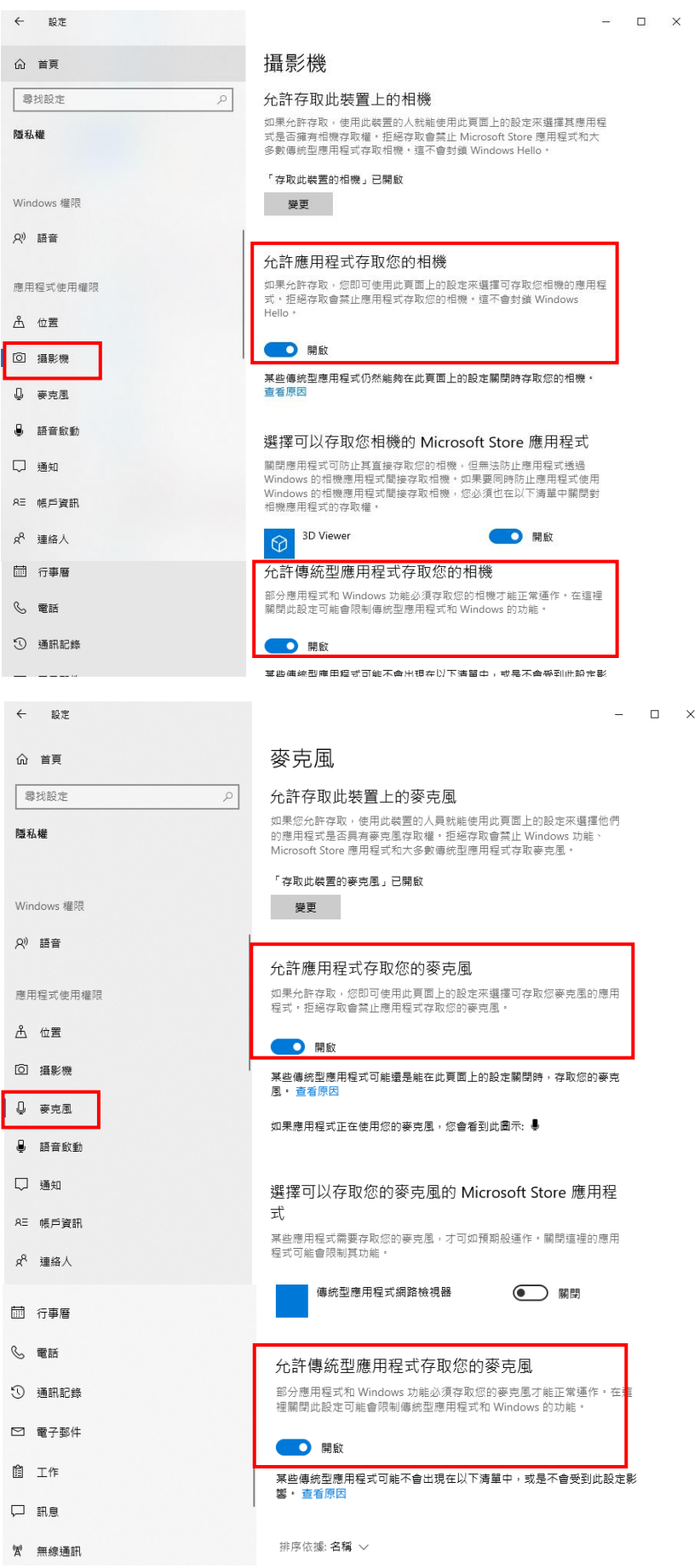

十八頁之十七

6.3.3 Mac 作業系統: 前往〔系統偏好設定〕>〔安全性與私隱〕> [ 攝影機/咪高風 ] > [ 私隱 ], 選取 [ 允許下列 App 取用你 的攝影機/咪高風〕>〔eztest〕。

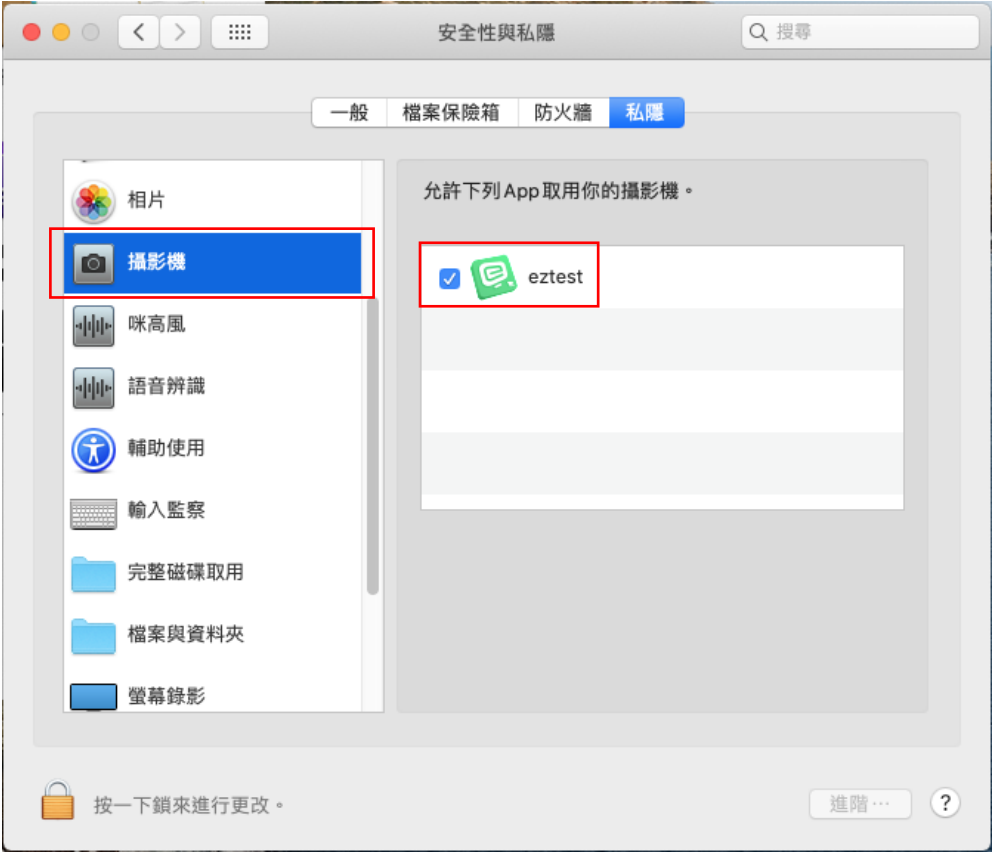

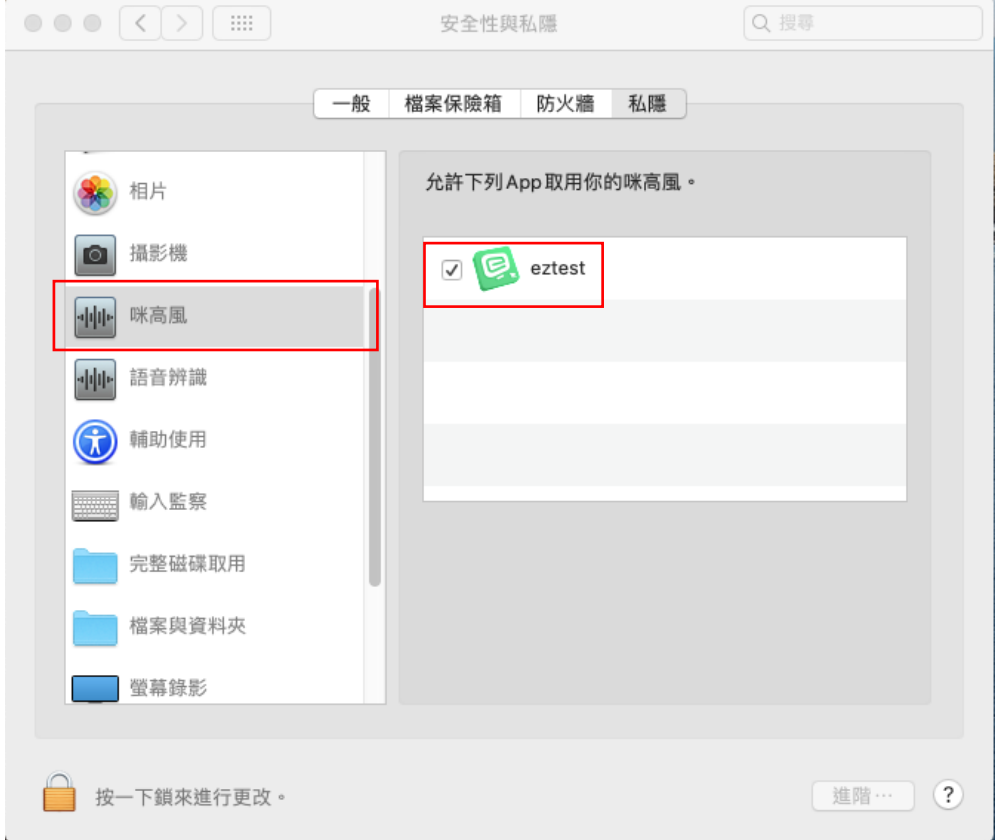

# **7.** 示範片段

考生宜於考試前觀看示範片段以了解遙距模式的一般考試流程、考試模式及系 統操 作 。

# 附 錄 **II** 二百之一

# 保險中介人資格考試(遙距監考應考模式) 准考電郵樣本

陳大文:

你的網上報名申請已獲接納。

# 准考電郵

保險中介人資格考試 (遙距監考應考模式) 試卷一 / 保險原理及實務 中文試題

考試日期: 31/3/2023 開考時間: 上午9時30分 考試時間: 120 分鐘

# 登入網上考試系統資料

考試口令:123456 准考證號:PEak1234

# 下載網上考試系統用戶端

遙距監考應考模式是透過「易考鎖屏客戶端」進行考試及監控,你必須在考試前於考試 設備下載及安裝網上考試系統(考試系統)用戶端(即易考鎖屏客戶端),並調試設備。 用戶端下載網址:[eztest.org/home/entry](https://eztest.org/home/entry/)。

# 注意

- 1. 你須準備一部個人電腦或筆記型電腦作為考試設備,及一部智能電話或平板電腦作為 鷹眼監控設備。
- 2. 你可於開考時間前三十分鐘及後十五分鐘內,使用易考鎖屏客戶端登入考試系統。
- 3. 不論何故,若你在開考時間十五分鐘內仍未能登入考試系統及/或開啟鷹眼監控,你 將不會獲准參加考試及會被當作「缺席」論。
- 4. 一旦輸入准考證號以完成登錄程序,考試系統將全屏鎖定考試設備的操作介面,如屆 時因攝影鏡頭、音訊設備或其他電腦問題而離開考試系統,將無法再次登錄。故強 烈建議你 在輸入准考證號進入考試系統前,應進行設備調試,確認考試設備的可用情 況。
- 5. 如果考試系統突然關閉、考試設備突然關機或網絡中斷,你將不能恢復考試。
- 6. 你應於考試前細[閱考試手冊及](https://www.peak.edu.hk/exam/tc/examinationHandbook)其附錄,及觀[看遙距模式考試示範片段以](https://www.peak.edu.hk/exam/tc/iiqe/rime)了解考試的一 般流程、設備及環境要求、設備架設、系統操作及考試規則。
- 7. 如需修正個人資料,你須於考試前最少兩個工作天以書面形式電郵至 [cpdc@vtc.edu.hk](mailto:cpdc@vtc.edu.hk) 通知考試中心。否則,你將不能登入考試系統及將會被當作「缺席」論。
- 8. 如需申請更改試題語文,請參閱<u>考試手冊</u>第 2.2.2 段。

# 備註:

- 1. 報名不能更改或取消。缺席者將不獲安排補考。
- 2. 已繳費用概不發還,亦不可轉讓他人或轉作其他考試用途。
- 3. 你為考試而準備的設備,包括但不限於下載及安裝所需軟件及應用程式,如有損失或 毀壞,職業訓練局概不負責。

如對是次報名有任何查詢,請電郵至 [cpdc@vtc.edu.hk](mailto:cpdc@vtc.edu.hk) 或致電 2919 1467 與我們聯絡。

高峰進修學院考試中心

# 保險中介人資格考試(遙距監考應考模式) 考試規則

# 一般規則

- 1. 考 生 應考時 須 遵 守 考 試 手 冊 內 所 述 所 有 的 規 則 及 要 求 。 如 未 能 遵 守 的 考 生, 會 被取 消 考試 資格 。
- 2. 考生只能在准考雷郵列出的指定日期及時間應考, 否則不會獲准參加考 試。
- 3. 考生 須 在 考 試 開 始 前 進 備 一 切 所 備 的 物 品 , 句 括 香 港 身 份 證 或 護 照 、 考 試設備及鷹眼監控設備,以及確保在考試期間不需前往洗手間。在考試 期間, 考生不可離開房間, 以及其正面樣貌必須在攝影鏡頭前展示並能 讓監考員清晰看見。
- 4. 考生宜在指定開考時間前最少三十分鐘,再次檢查及確保自己已有合適 設備、良好網速,及已妥善安裝所需軟件。考生若未能成功登入網上考 試系統 (考試系統) 及/或開啟鷹眼監控,會被當作「缺席」論。缺席 者 將 不 獲 安 排 補 考 , 已 繳 費 用 概 不 發 還 , 亦 不 可 轉 讓 他 人 或 轉 作 其 他 考 試用 途 。
- 5. 考生只能在指定開考時間前三十分鐘,(a) 於考試設備輸入准考電郵内的 考試口令及准考證號登入考試系統;及(b)使用鷹眼監控設備掃描考試設 備屏幕上的二維碼,以開啟鷹眼監控。若考生在指定**開考時間十五分鐘** 内仍未能登入考試系統及/或開啟鷹眼監控,將不會獲准參加考試,已 繳費 用 概不 交 還。
- 6. 考試會盡可能根據公布的考試時間開考。職業訓練局概不負責因運作上 的問題, 包括雷腦故障, 所引致的延誤。
- 7. 考試期間,考生不需使用計算機。
- 8. 考生嚴禁在考試進行期間使用任何通訊/電子儀器(考試設備及鷹眼監 控設備除外)。 雷子儀器是指手提雷話、平板雷腦、個人數碼助理(即 Personal Digital Assistant, PDA)、藍牙耳機/聽筒、傳呼機、MP3 播放機、攝 影儀器/設備、電子字典、掃描筆、可儲存數據的手錶、裝有應用程式 或支援無線技術的智能手錶,或其他能儲存及/或顯示文字、拍攝影像 /視像,及錄取聲響的電子儀器。
- 9. 考生在登入考試系統及/或開啟鷹眼監控前,須關掉所有通訊/電子儀 器(考試設備及鷹眼監控設備除外)(包括但不限於上述第八項所列出的 儀器 ), 包括其響鬧功能 , 以及任何會發出聲響的儀器 , 如響鬧手錶等。
- 10. 考生須關閉考試設備及鷹眼監控設備內會打擾及破壞考試的所有功能及 軟件,包括但不限於即時通訊程式、錄影軟件等。

# 11. 不 論 何 故 , 未 能 在 指 定 開 考 時 間 十 五 分 鐘 內登入 考 試 系 統 及 / 或 開 啟 鷹 眼監控的考生均當缺席論。缺席者將不獲安排改期以參加其他考試場 次,已繳費用概不交還。

- 12. 在登入考試系統後,考生需使用考試設備及鷹眼監控設備拍攝其外貌及 有效的香港身份證或護照正本的正反兩面,供監考員檢查以核實其考生 身份 。 此身 份 證明 文件 必 須是 考 生報 名時 所 使用 證 件的 正本 。
- 13. 考生必須提供一個安靜及安全的環境應考。考試前,考生需使用鷹眼監 控設備拍攝 其 考 試 環 境 作 房 間 檢 查 。 考試期間 , 考 生 可 被 要 求 作 突 擊 房 間檢查。若考生未能符合環境要求、不遵守監考員指示或拒絕合作,會 被視 為 違反 考 試規 則, 並 被取 消 考試 資格 。
- 14. 考生成功核實身份及通過房間檢查後,於指定開考時間,方可開始考試。 考試時間以考試設備屏幕上顯示的時間為准。時間到了考試會自動結束。
- 15. 考 生 為 考 試 而 準 備 的 設 備 , 包 括 但 不 限 於 下載及 安 裝 所 需 軟 件 及 應 用 程 式, 如 有 損 失 或 毀 壞, 職 業 訓 練 局 概 不 負 責 。
- 16. 考試進行期間,考生所有私人物品如課本、筆記、字典、電子手帳及其 他電子用品(考試設備及鷹眼監控設備除外)、溫習資料等,不可放在考 試桌上、考生身上或其所能觸及的範圍內。
- 17. 考試期間不得飲食、吸煙及前往洗手間。
- 18. 考試期間, 考生不可書寫或作草稿。
- 19. 考生在考試開始前,必須取下任何遮蓋物,包括但不限於口罩、帽子、 太陽眼鏡及耳機/耳筒。考生亦必須在考試開始前檢查鏡頭的角度,以 確保(a)考試設備在考試期間能清晰拍攝其正面樣貌;(b)鷹眼監控設備能 從考試設備的左/右側,拍攝考生頭部、肩膀、雙手、其考試設備畫面 及周 邊 環境 。
- 20. 考試期間如遇到任何問題,考生可按考試設備屏幕右上方功能區的「監 控」,並輸入文字以尋求監考員的協助。監考員將透過文字或視頻通話提 供協助,但不會提供技術支援。
- 21. 考試結束時,考生可即時杳看臨時考試成績,而考試設備及鷹眼監控設備 的實時監控及錄影會被終止。

# 取消考試資格

考生如有以下行為,可能會被取消考試資格,最長為期三年:

- 1. 在考試前以不正當途徑取得全份或部份試卷資料;
- 2. 以 他 人 名 字 應 考 , 句 括 冒 充 其 他 考 生 或 容 許 他 人 冒 充 。 任 何 冒 名 頂 替 的 事 件,考試中心會向保監局及警方報告;
- 3. 未能符合設備及環境要求;
- 4. 在考試期間參閱與該考試場次相關而未獲授權的物品;
- 5. 容許其他人十進入試場<sup>1</sup>;
- 6. 將任何考試材料, 如試題以任何形式帶離試場, 或試圖帶離試場;
- 7. 在試場內拍照、錄音或錄影;(註:考生須按監考員指示以刪除照片及/或 錄音、錄影)
- 8. 在考試桌上、考生身上或其所能觸及的範圍內藏有各種被禁資料/物件;
- 9. 在考試期間以任何形式與試場內外的任何人士通訊或試圖通訊;
- 10. 在考試期間使用電子儀器以連接互聯網/電郵/短訊/ WhatsApp/任何即 時 通訊 應 用 程 式;
- 11. 在任 何 物件 上 作任 何書 寫 或草 稿 ;
- 12. 不論何故,未能於考試期間在考試設備的攝影鏡頭前顯示正面樣貌,或於考 試期間 離 開 試 場;
- 13. 不論何故,未能於考試期間使用鷹眼監控設備從考試設備的左/右側,拍攝 考生頭部、 局 膀、 雙 手、 其 考 試 設 備 書 面 及 考 試 周 邊 環 境 ;
- 14. 有意或無意以任何形式向他人展示其考試設備屏幕上的内容;
- 15. 視線經常地或長時間可疑地離開考試設備屏幕;
- 16. 作出任何干擾考試進行的行為;
- 17. 對監 考 人員 無 禮;

 $\overline{a}$ 

18. 在考試期間未有關掉電子儀器,包括其響鬧功能,及/或讓儀器發出聲響;

19. 未有關掉鷹眼監控設備內的其他功能及應用程式,包括即時通訊應用程式等;

20. 不論何故,考試期間開啟除考試系統用戶端外的瀏覽器、應用程式或檔案等;

- 21. 在考試期間不遵守《一般規則》或監考員的指示;或
- 22. 在考試期間作出不當行為。

# 身份證明文件

考試當日,考生必須按考試系統的指示,以鷹眼監控設備拍攝其有效的香港身 份證或護照正本的正反面,以核實其考生身份。此身份證明文件必須是考生報 名時所使用的證件正本。考生如未能出示該身份證明文件,或證明文件已失效, 或身份未能核實,將不准參加考試。

# 颱 風 / 黑 色 暴雨 警告 / 「 極 端 情況 」

- 1. 如在上午六時十五分後至上午十一時前,八號預警/八號或以上颱風信號/ 黑色暴雨警告信號/「極端情況」發出或仍然生效,當日上午九時至正午十 二時 舉 行的 考 試將 會取 消 。
- 2. 如在上午十一時至下午四時前,八號預警/八號或以上颱風信號/黑色暴雨 警告信號/「極端情況」發出或仍然生效,當日正午十二時至下午六時舉行 的考試將會取消。
- 3. 如在下午四時或以後,八號預警/八號或以上颱風信號/黑色暴雨警告信號 /「 極 端情 況 」發 出 或仍 然 生效,當日 下 午六 時 至十 時 舉行 的考 試 將會 取 消。
- 4. 有 關 考 試 延 期 的 消 息 , 考 生 應 留 意 考 試 中 心 網 頁 [\(www.vtc.edu.hk/cpdc\)](http://www.vtc.edu.hk/cpdc/tc)內 的 公布 。 考試 中 心會 盡快 通 知考 生 新的 考試 日 期及 時 間。
- 5. 如考試開始後 懸掛八號或以上風球,或發出黑色暴雨警告信號,考試仍會繼 續進 行 。

#### 《 個 人 資 料 (私 隱) 條 例 》 須 知

《 個 人 資 料 ( 私 隱 ) 條 例 》( 下 稱 「 該 條 例 」) 經 已 實 施 , 本 須 知 說 明 考 生 向 職 業訓練局提供個人資料時的權利和責任,以及職業訓練局如何運用和處理考生 個人 資 料。

- (1) 中報考至考試後六個月內,如個人資料有變,考生須通知職業訓練局。
- (2) 職業訓練局會運用考生的個人資料作下列用途:
	- a. 處理考試事官;
	- b. 向有關遙距模式的服務提供者提供考生的個人資料以進行考試;
	- c. 保存考生紀錄;
	- d. 向考生發放考試成績;
	- e. 把考生的考試成績上載到考試中心網頁以供考生自行查核及下載 (以 書 面特 別 要求 不欲 其 成績 上 載於 考試 中 心網 頁 的考 生除 外);
	- f. 移轉 考 生個 人 資料 及 考 試 成績 予 保監 局;
	- g. 應保監局要求,核實考生的考試成績;
	- h. 向保監局報告被取消資格的考生的資料;
	- i. 進行 研 究或 統 計分 析; 或
	- j. 其他 有 關用 途 。
- (3) 職業訓練局會將考生的個人資料保密,但在工作過程中,該局可能會在法 律許可的情況下,將考生所提供的資料,與本身的紀錄比較、對照、移交 或交換。「紀錄」指職業訓練局所持有/日後取得作上述或其他用途的資 料。
- (4) 根據該條例,考生有權查閱或更正其個人資料,惟須符合條例所定的方法 和限制。
- (5) 該條 例 亦訂 明 ,職 業訓 練 局 可 向 查閱 資料 的 人士 , 收取 合理 手 續費 。
- (6) 查閱或更正個人資料,可致電或以書面方式,向職業訓練局提出。有關地 址、電話、圖文傳真號碼及電郵地址如下:

香港 灣 仔活 道 27 號 職業訓練局大樓 1 樓 職業訓練局高峰進修學院考試中心

電話 : 2919 1467 2919 1468

2919 1478 圖文傳真 : 2574 0213 電郵 : [cpdc@vtc.edu.hk](mailto:cpdc@vtc.edu.hk)